# AMBASSADOR ANIMALS SET-UP

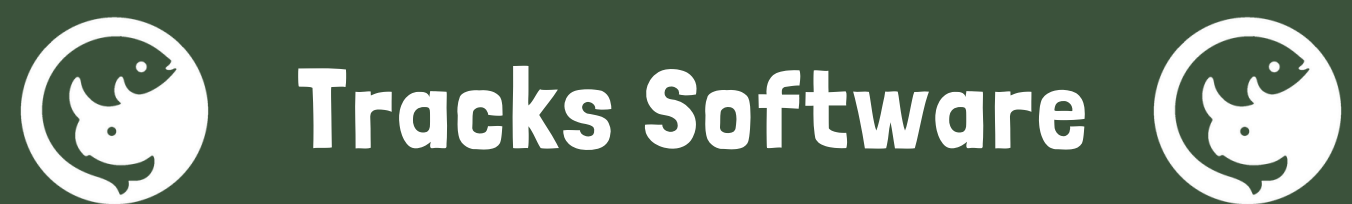

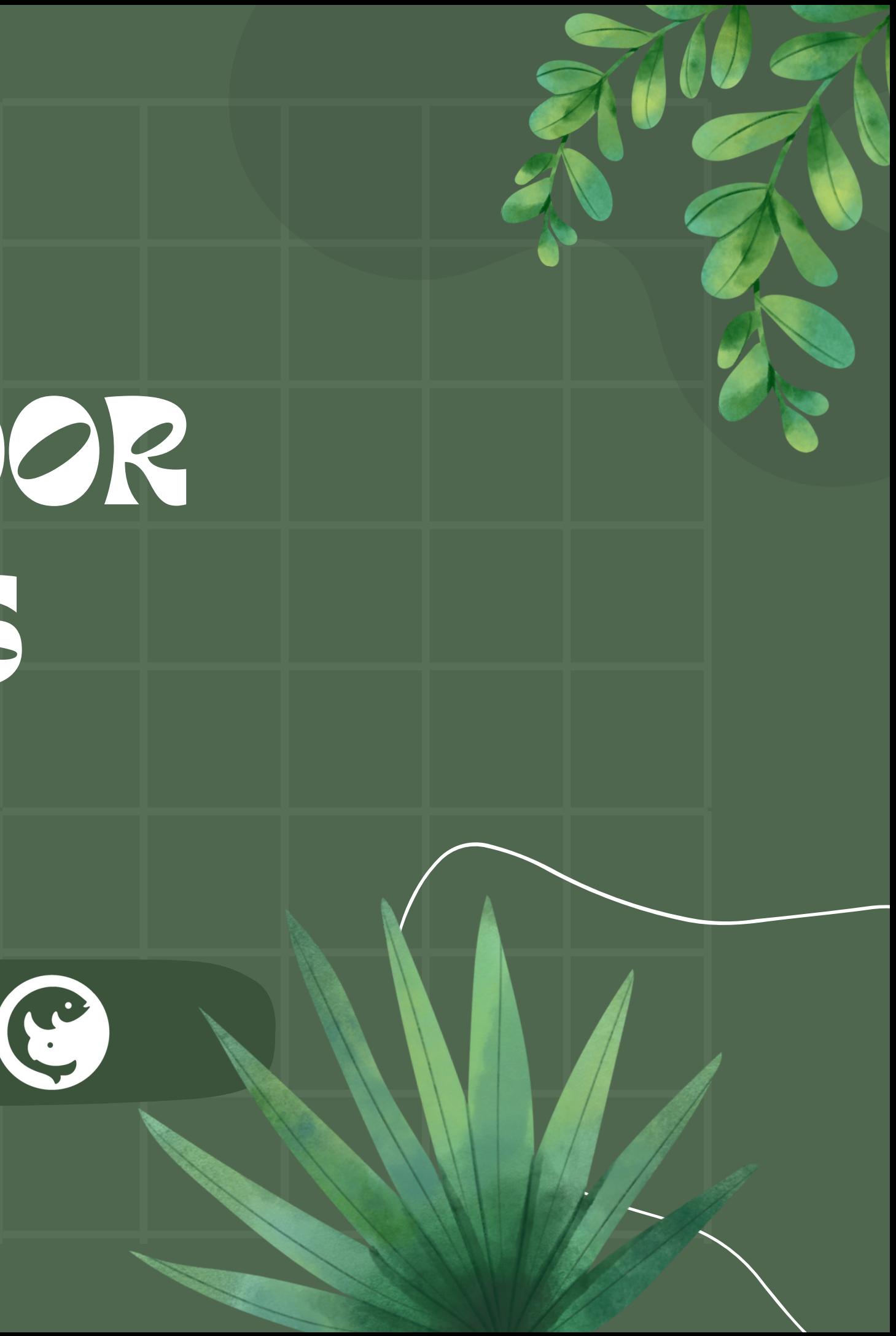

GETTING STARTED

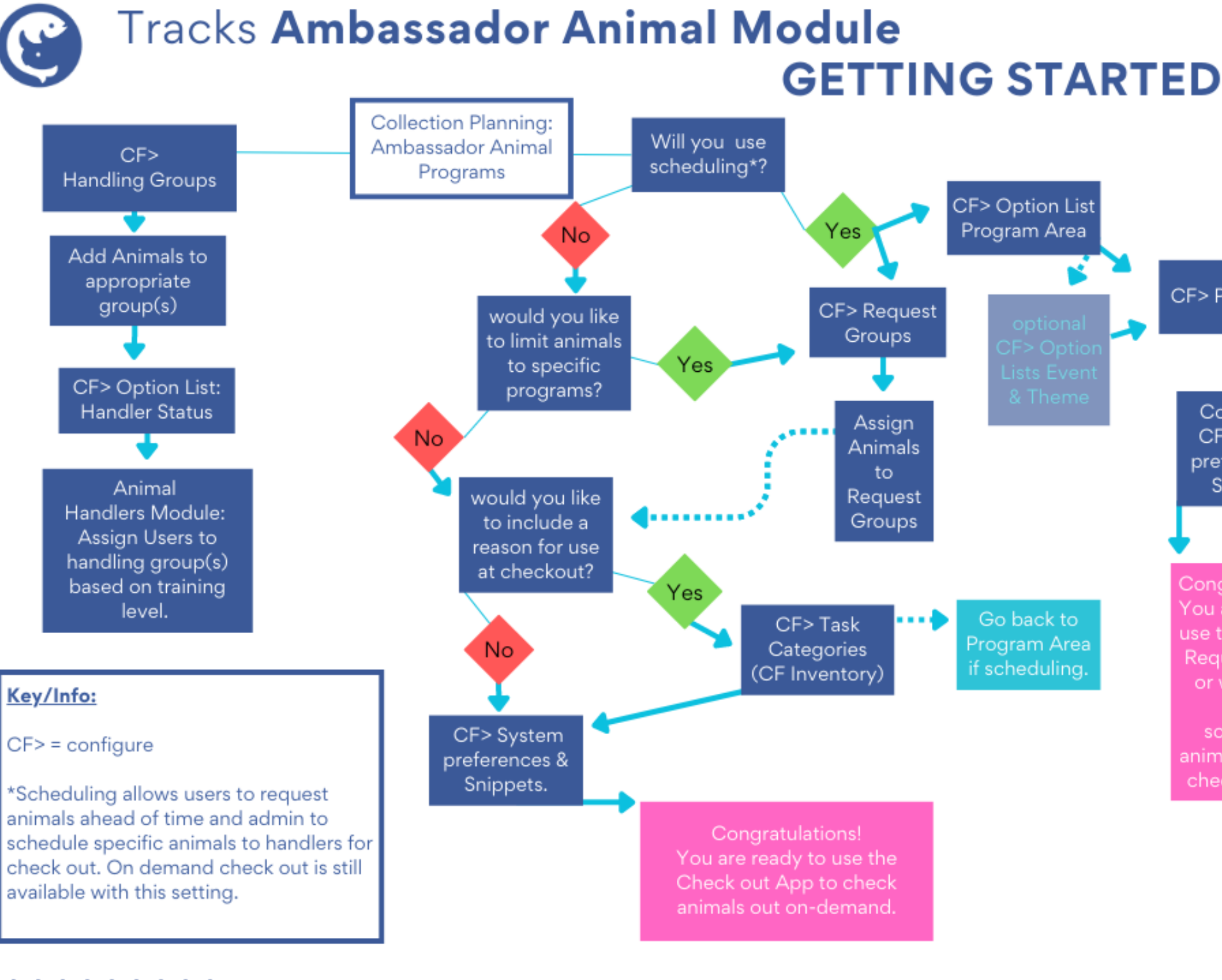

. . . . . . . . and a series and a series

TRACSKCOMMUNITY.COM

CF> Option List Program Area

Go back to rogram Area Congratulations You are ready to use the Program Request wizard or website to begin scheduling inimals &/or the checkout App.

CF> Programs

Continue to

CF> System

preferences &

Snippets.

and a state of

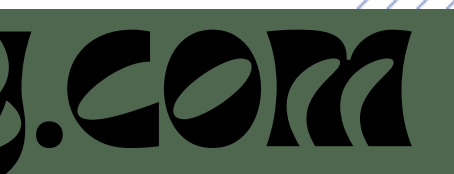

## CF> Handling Groups

Add Animals to appropriate group(s)

CF> Option List: Handler Status

# CONFIGURATION 1. Configure Handling Groups

Animal Handlers Module: Assign Users to handling group(s) based on training level.

# 2. Add animals to Handling Groups

# 3. Configure Handler Status

4. Assign users to handling groups with correct status

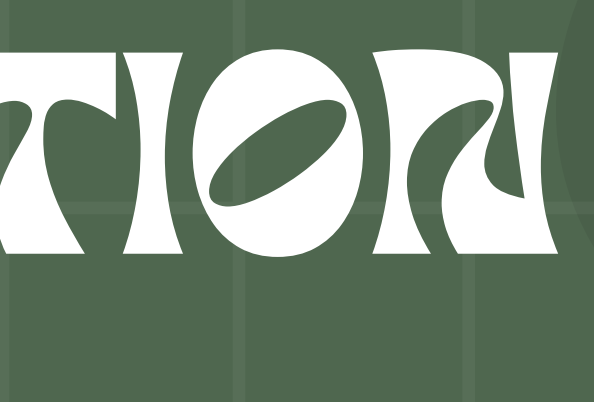

# CONFIGURATION Handling groups limit access when checking out animals. You can group by level of training needed, taxonomy, or program type.

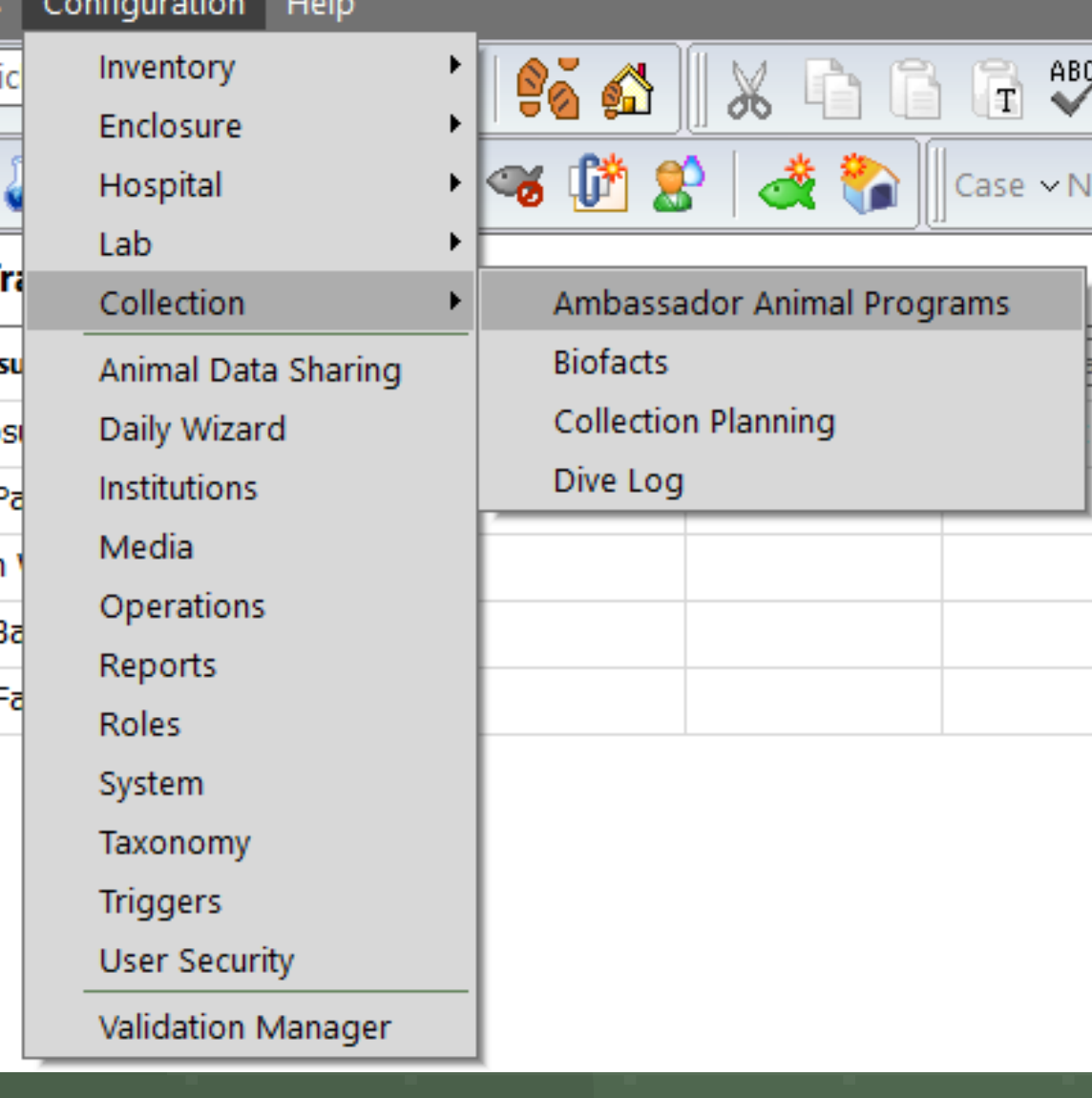

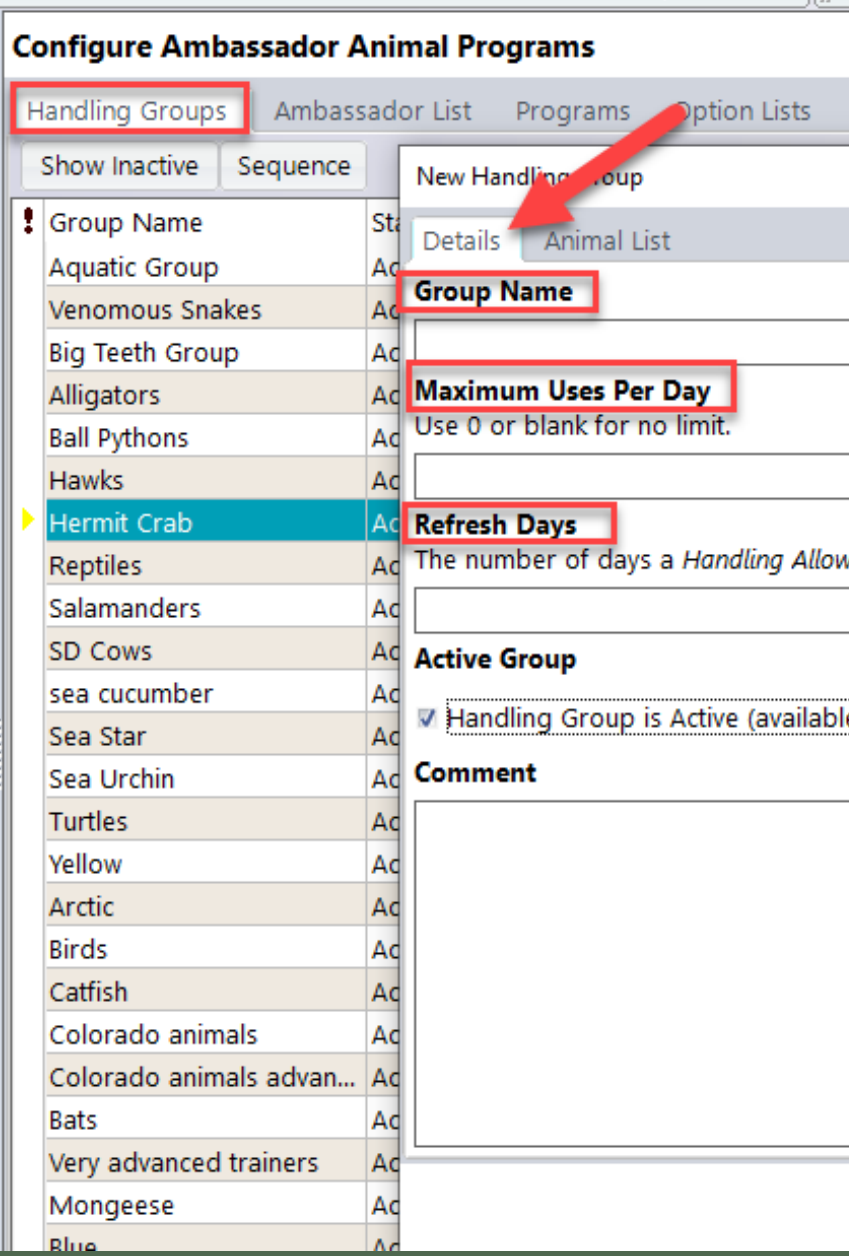

vstem Preferences Snippets

*red s*tatus is valid before a refresher is required. Use 0 or blank for no limit

e for selection)

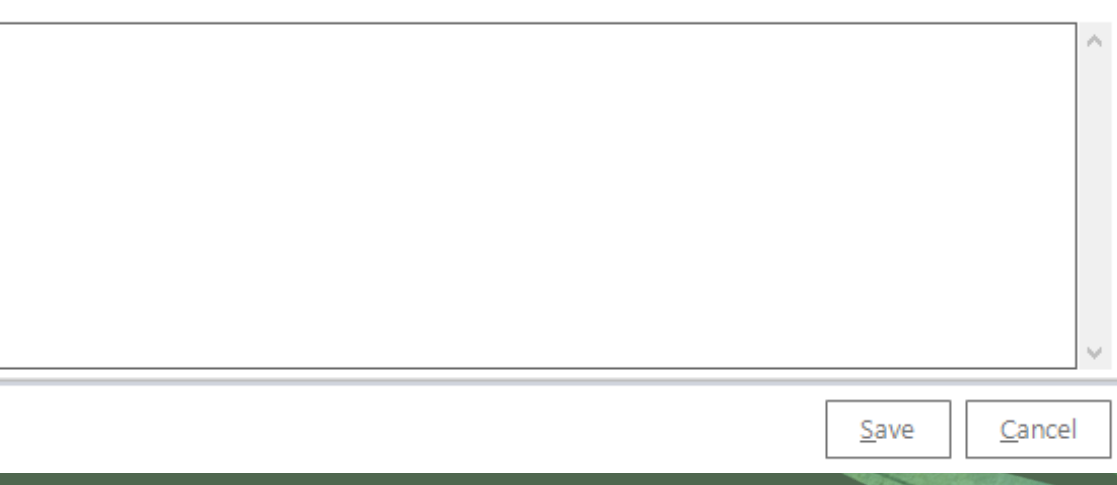

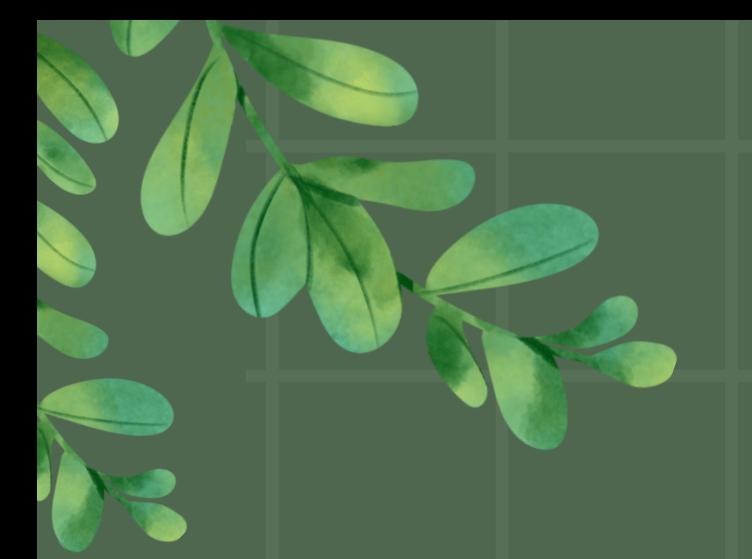

Adding Animals to the Animal List Tab for each handling group creates your Ambassador List.

# CONFIGURATION

## Co

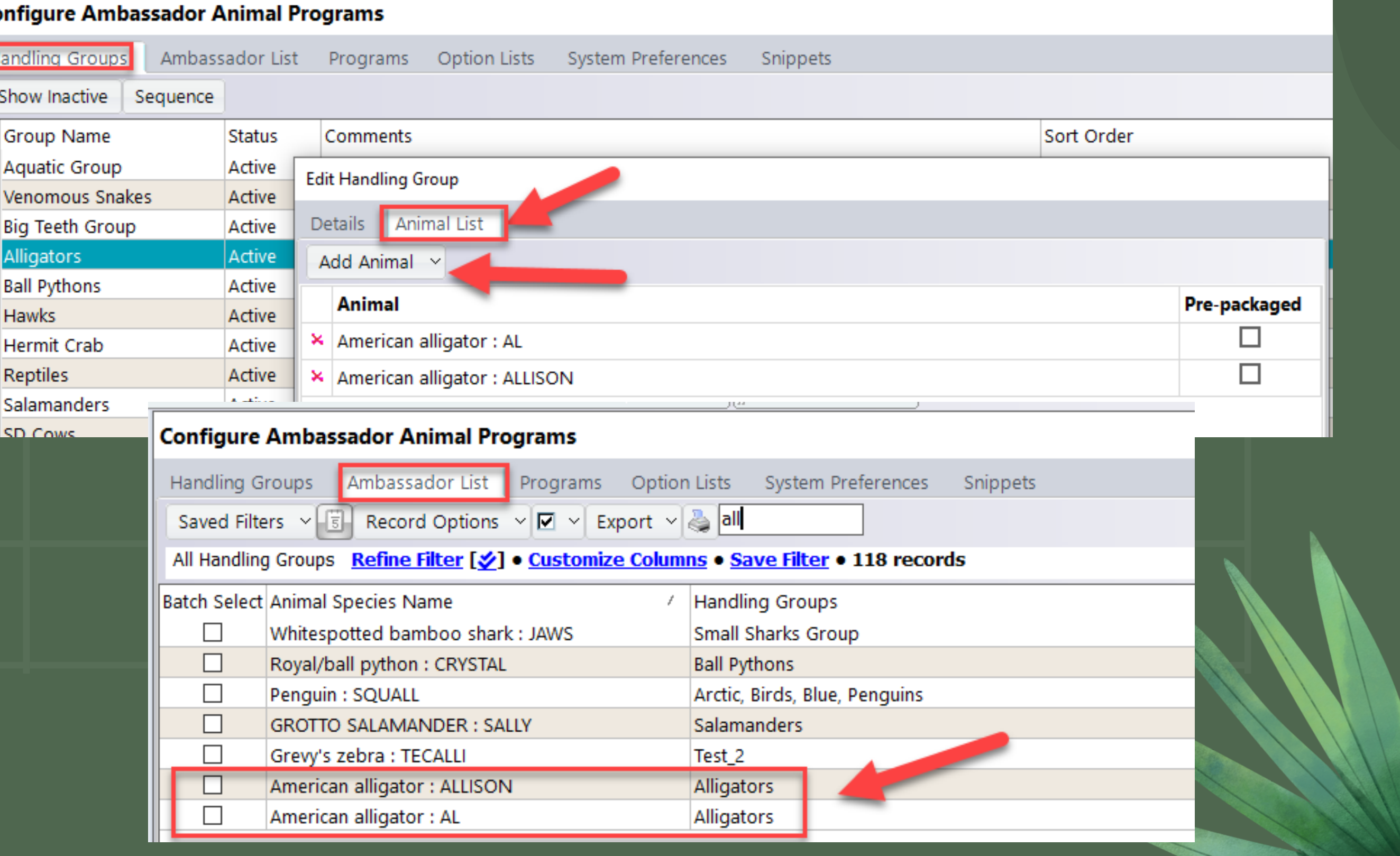

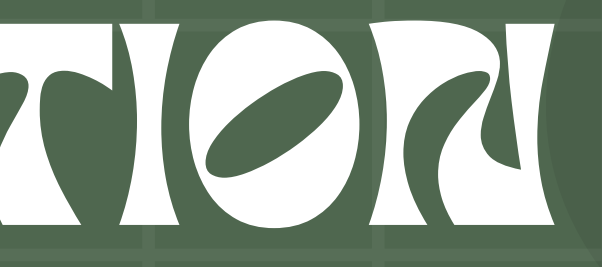

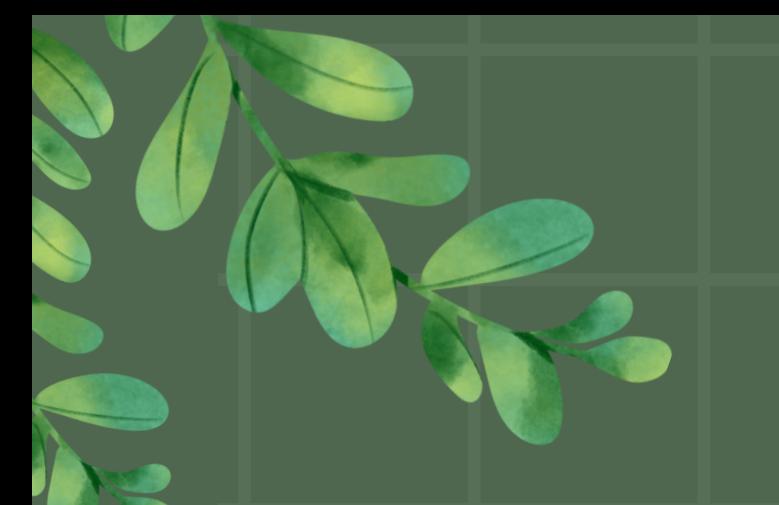

# CONFIGURATION

Create you progression for Handler Status. This allows you to limit which animals each handler can check out.

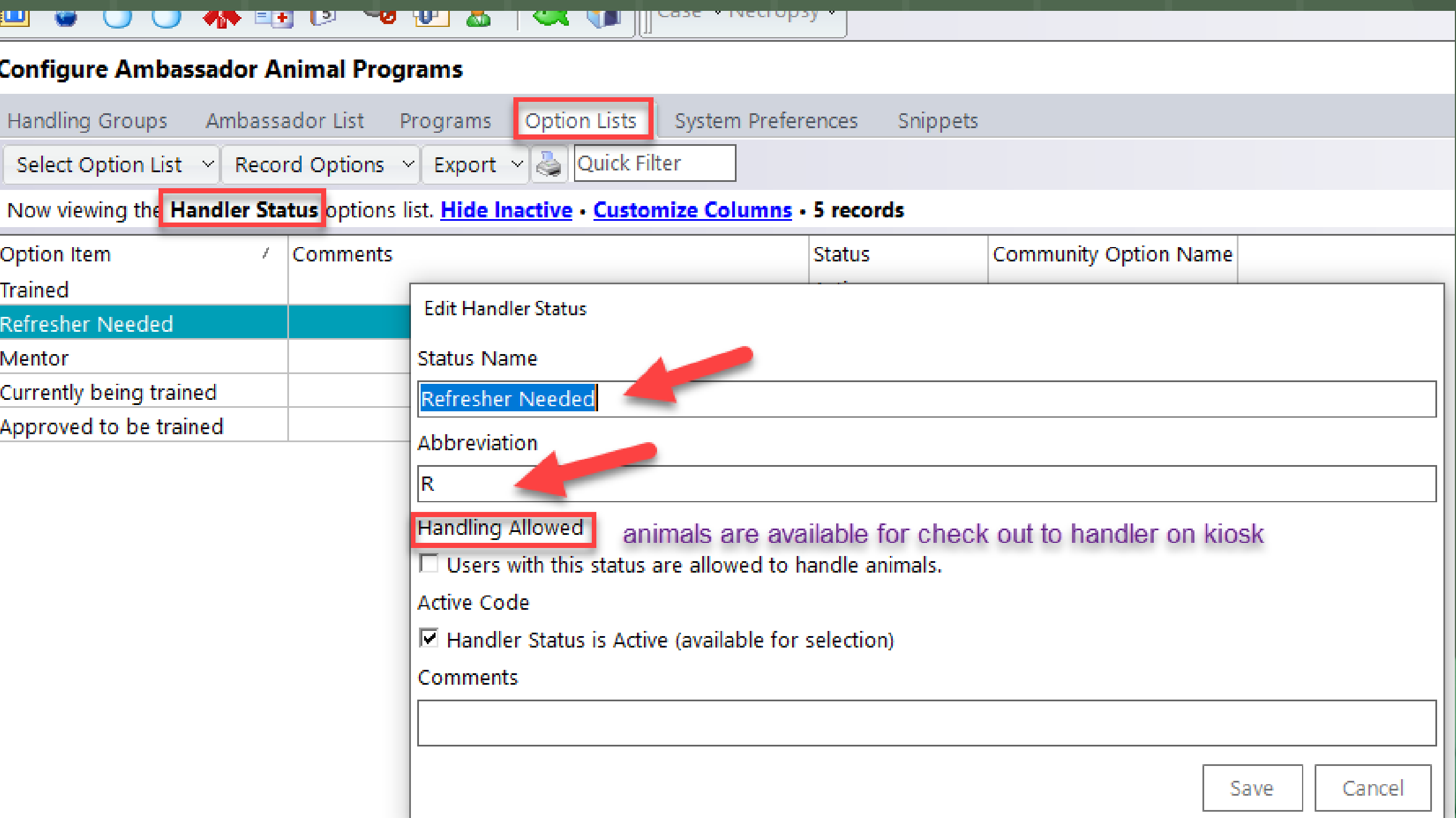

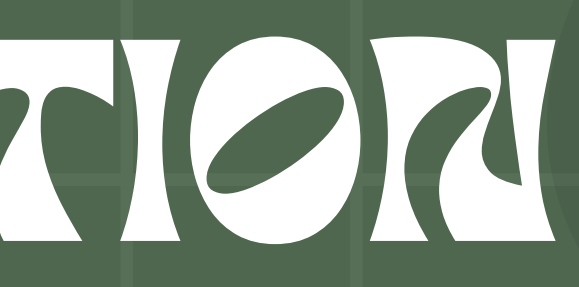

# PLANNING

No Chaduling? Yes Will you use scheduling?

Scheduling allows users to request animals ahead of time and administrators to schedule specific animals to handlers for check out. On demand check out is still available with this setting.

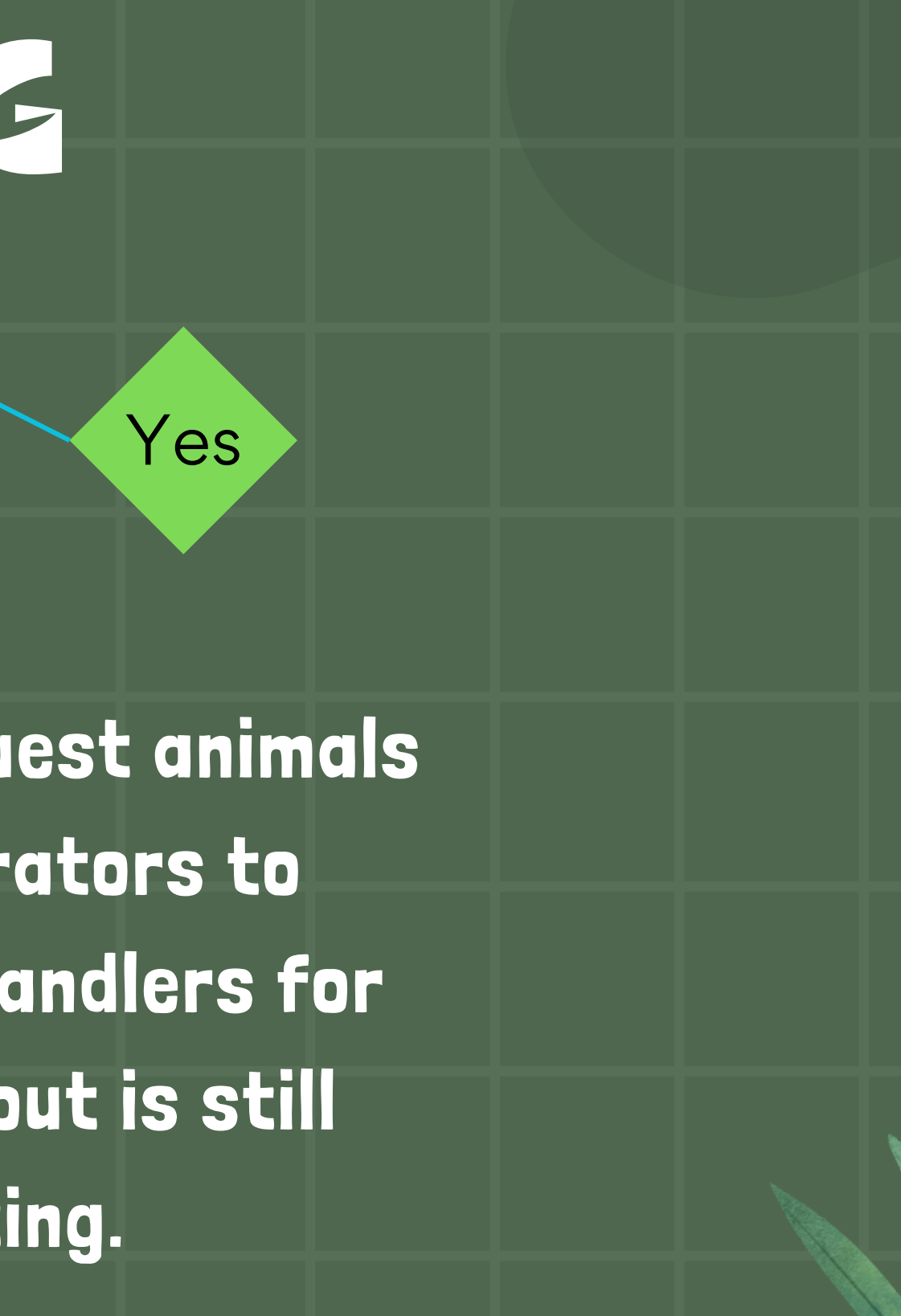

# PLANNING

No

Will you use scheduling?

> . If you would like to limit animals to specific programs your next step is to configure request groups. . If not, do you want to include a reason for check out? Then you will configure Task categories. . If you would like to include a note at check in or check out with prompts you should configure snippets. Once you have decided on these 3 options you are ready to use the check out app on-demand.

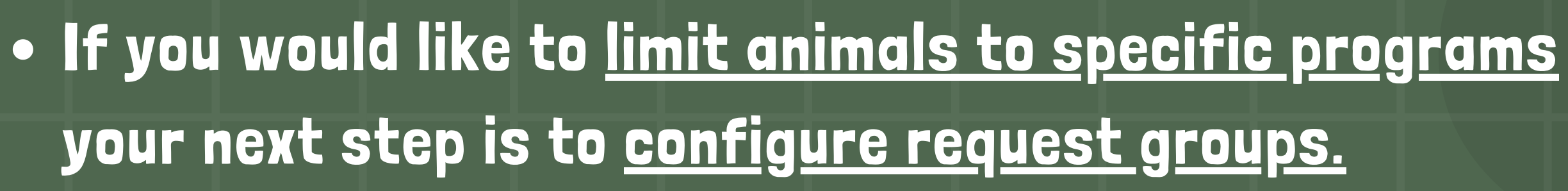

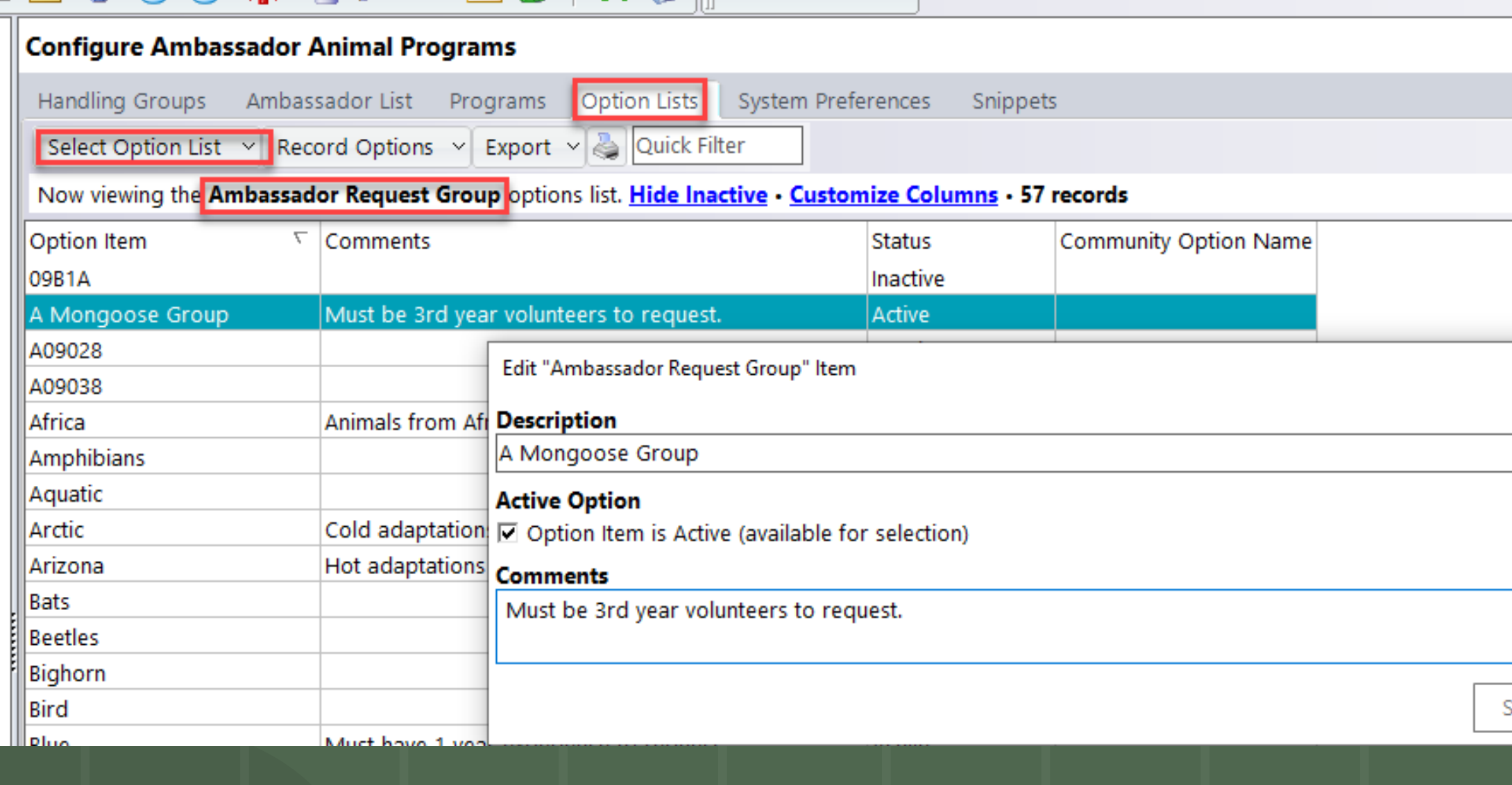

Cancel

ave

Create your list of request groups in the option lists **configuration** area.

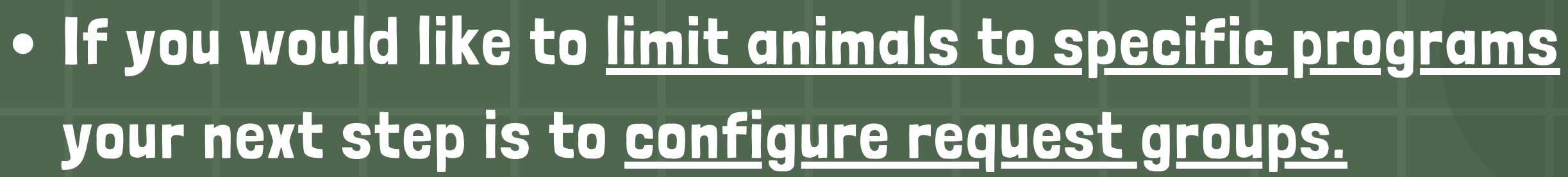

Add animals to one or more request groups on the Ambassador List Tab.

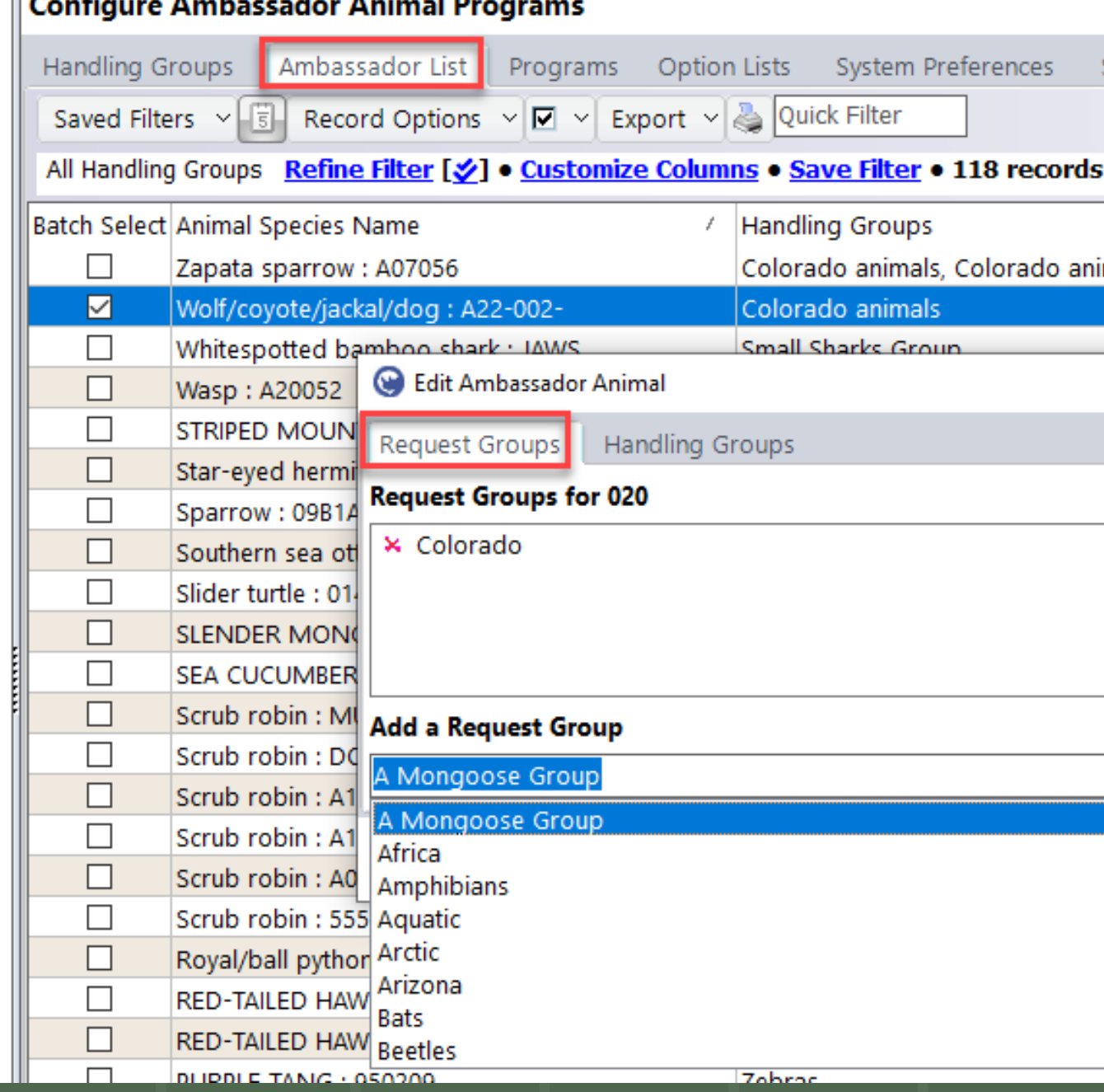

nippets

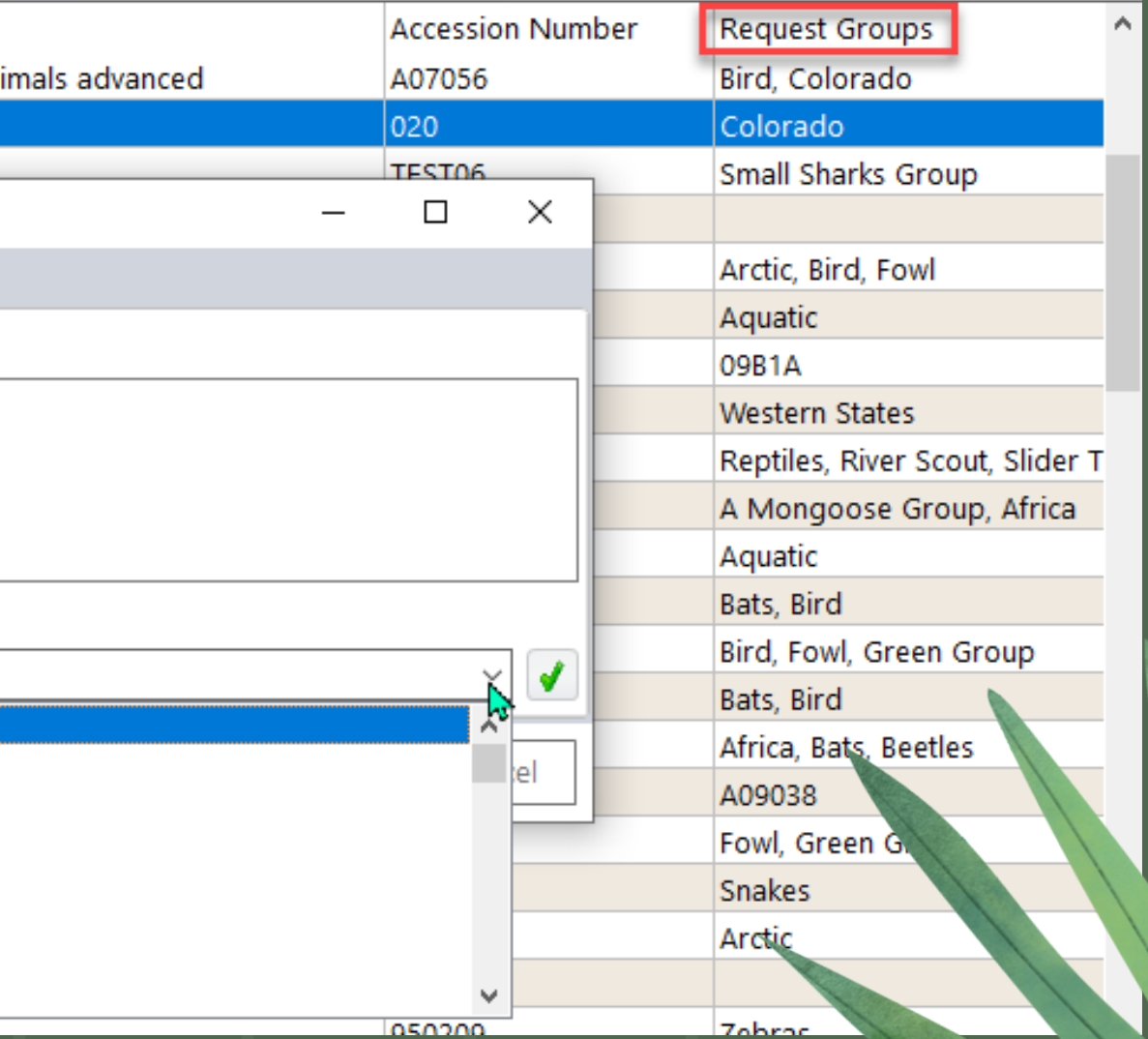

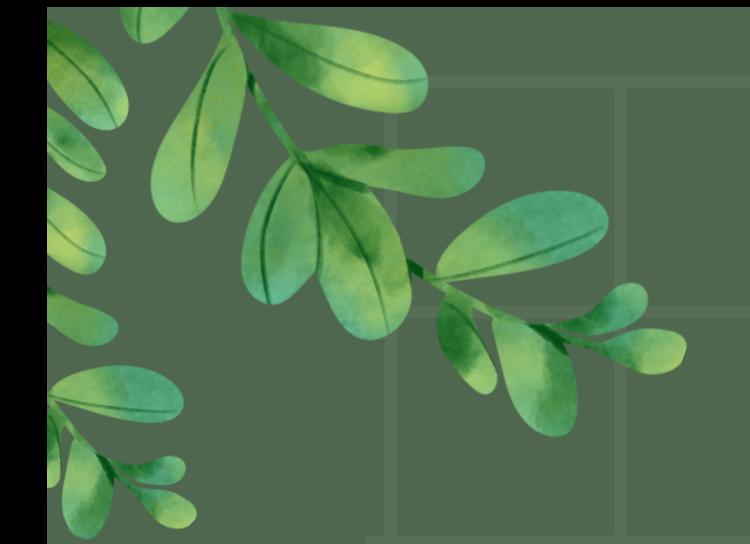

# . If not, do you want to include a reason for check out? Then you will configure Task categories.

Task categories are configured in the Configure Inventory Section.

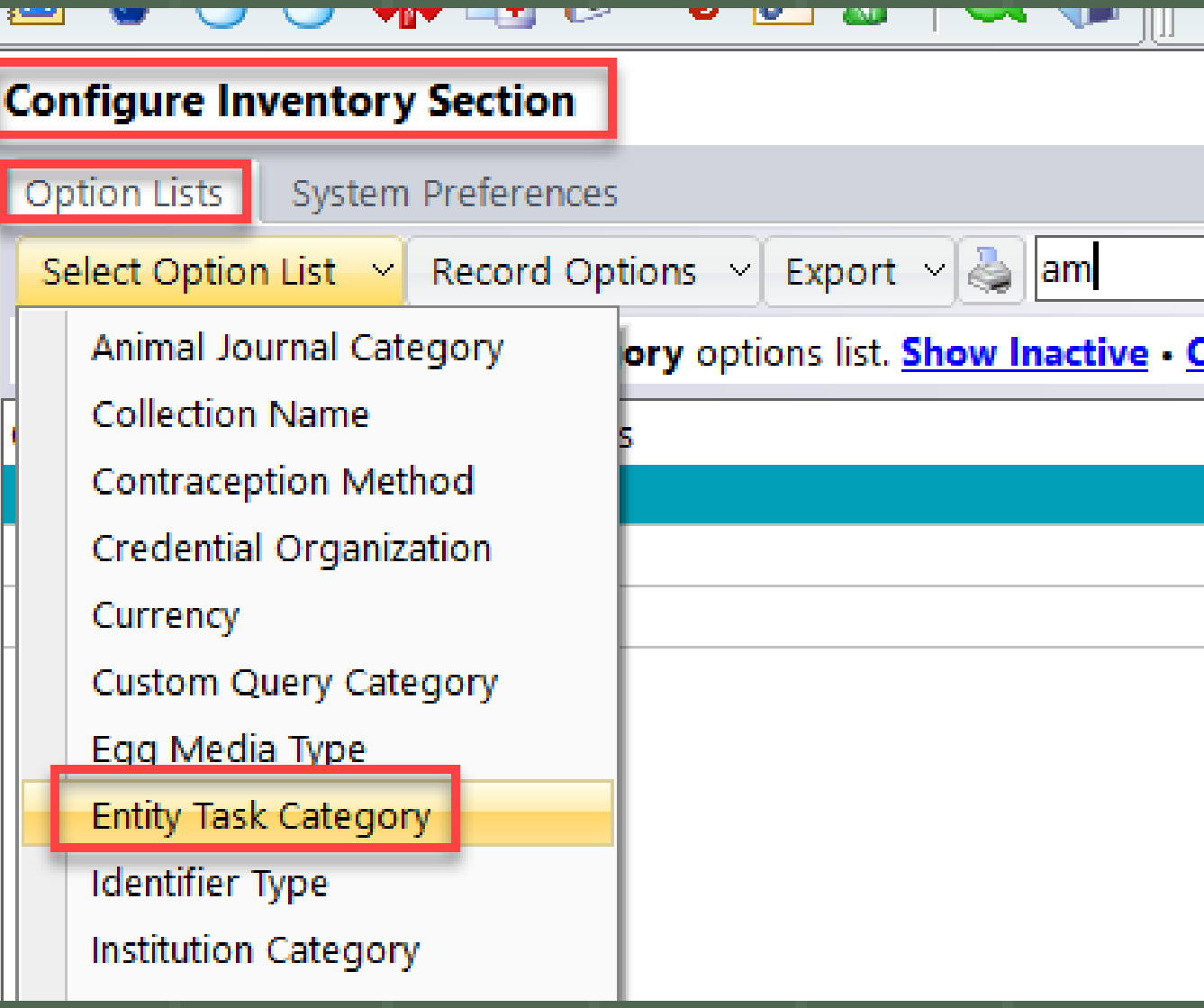

## Customize Columns - 27 records

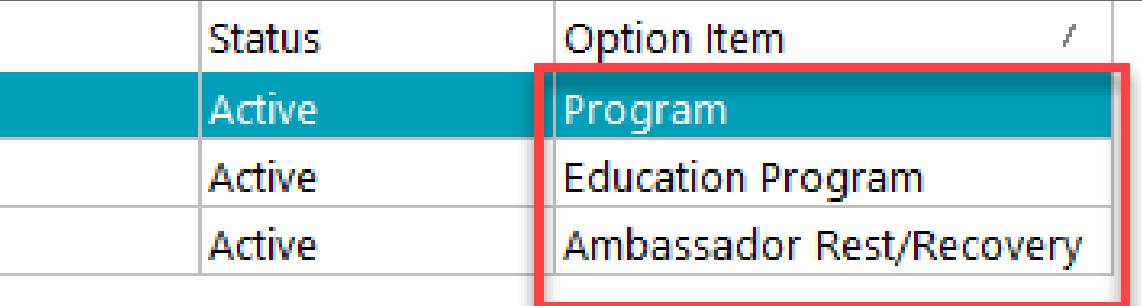

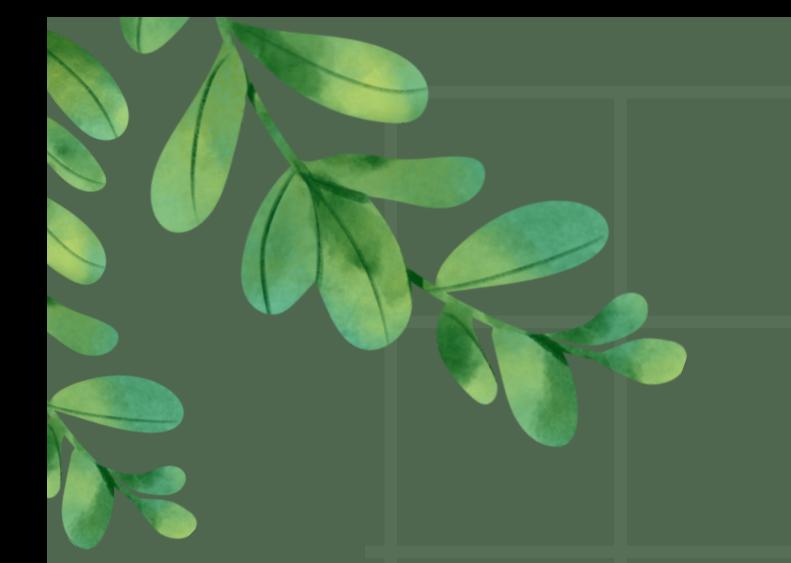

# Back in Configure Amb. Animals go to System preferences and set the reasons for check out.

## **Configure Ambassador Animal Programs** Handling Groups Ambassador List Programs Option Lists System Preferences **Snippets** □ Checkout App: Include animals that handlers are not approved on in all animal list Checkout App: Include Reason for Use when checking out ■ Checkout App: Include Reason for Use when checking out Checkout App: Include the page for program information when checking out an unscheduled item ■ Checkout App: Include the page for program information when checking out an unscheduled item Checkout App: Reason for use task categories available when checking out To add another option to this list: The master list of tasks is managed in the Configure Inventory Section module (go to Configuration | Inventory | Inventory Section) a choose the Entity Task Category on the Option Lists tab. Education Program, Training Checkout App: Reason for use task categories available when checking out Handlers: Default status when adding a user to a handling group. Approved to be trained  $\Box$  Action Plan Handlers: Refresh status automatically reset when required. Ambassador Rest/Recovery Handlers: Refresh status automatically reset when required. Animal Training Session Handlers: Refresh status code used on automatic reset. ☑ Education Program Refresher Needed Fecal Submission Task category used for animals blocked for rest/recovery  $\Box$  Feeding To add another option to this list: The master list of tasks is managed in the choose the Entity Task Category on the Option Lists tab.  $\Box$  Husbandry Ambassador Rest/Recovery  $\Box$  Lab Task category used for scheduled programs  $\Box$  Maintenance To add another option to this list: The master list of tasks is managed in the choose the Entity Task Category on the Option Lists tab. Maintenance - Animal Welfare **Education Program** Maintenance - Change UV Bulbs Task category used for unscheduled animal checkout To add another option to this list: The master list of tasks is managed in the

choose the Entity Task Category on the Option Lists tab.

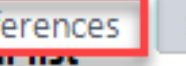

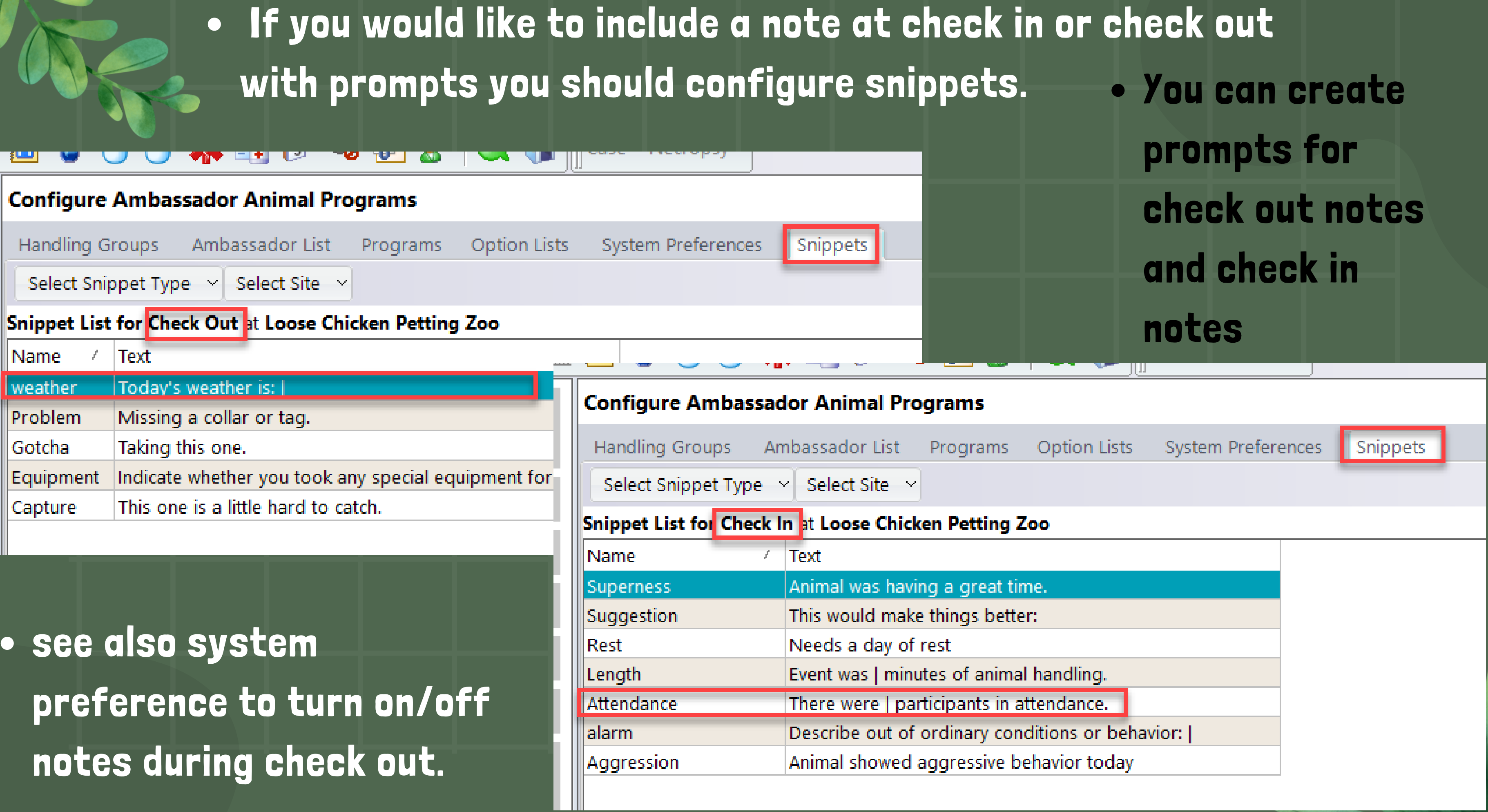

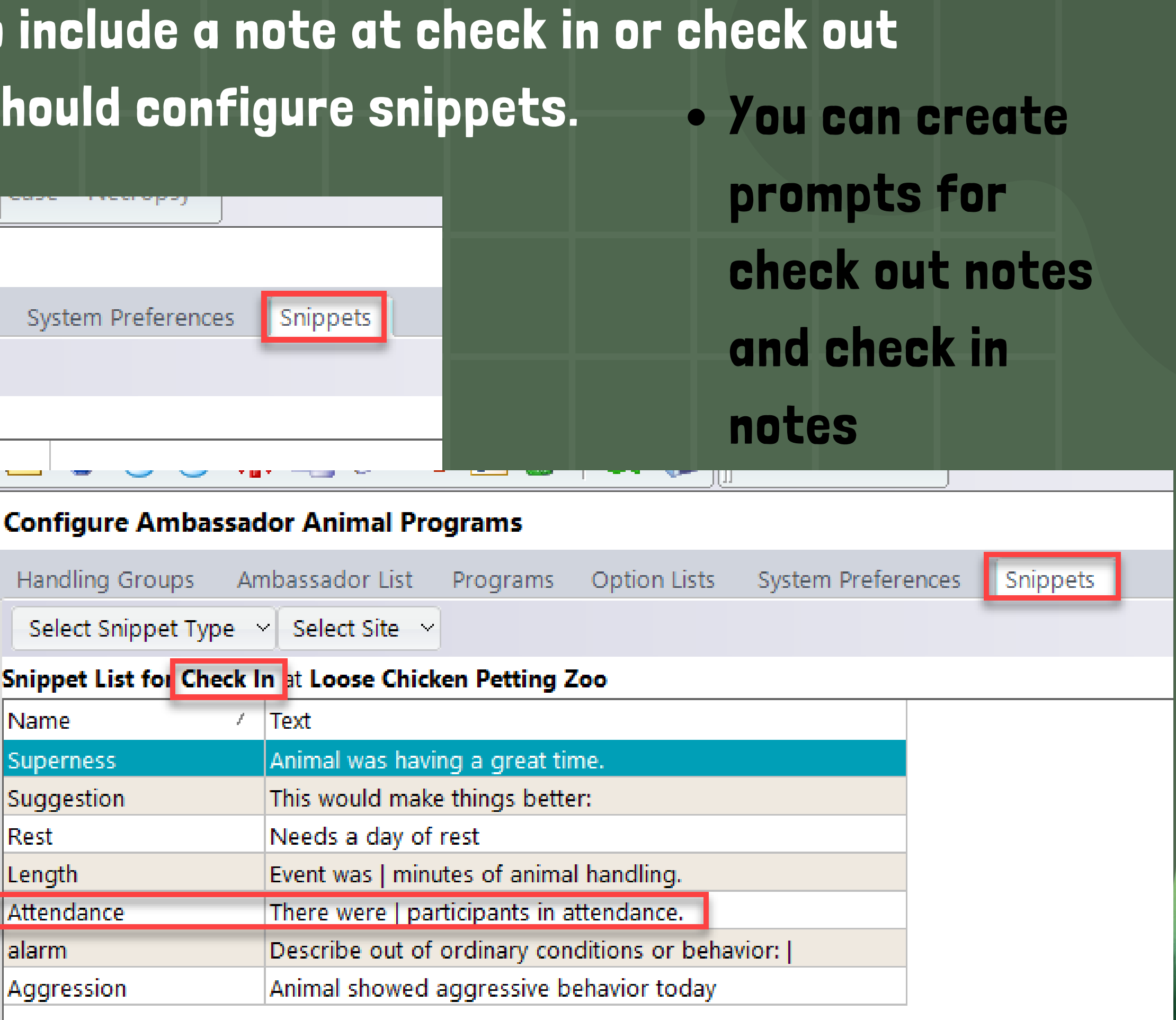

# PLANNING

- First, configure request groups.
- . Do you want to include a reason for check out\*? Then you will configure Task categories.

Yes

- Configure Program Areas
- . Optional\* configure Programs, Events, and Themes.
- . If you would like to include a note at check in or check out with prompts you should configure snippets.

Will you use scheduling?

\*optional items are used in program request wizard to align the correct animal with the schedule. If you would like to Track information on programs delivered use "reasons for check out"

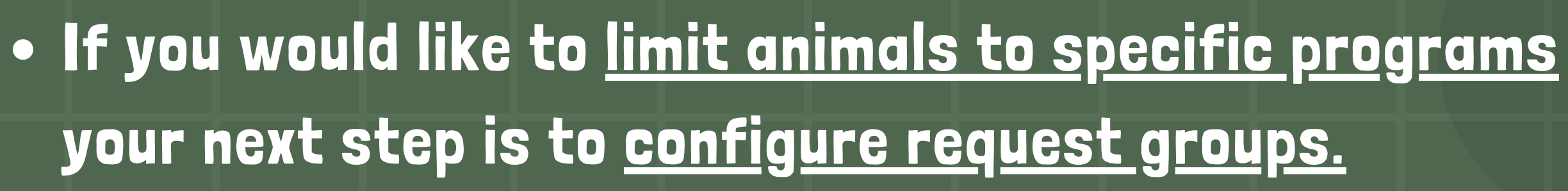

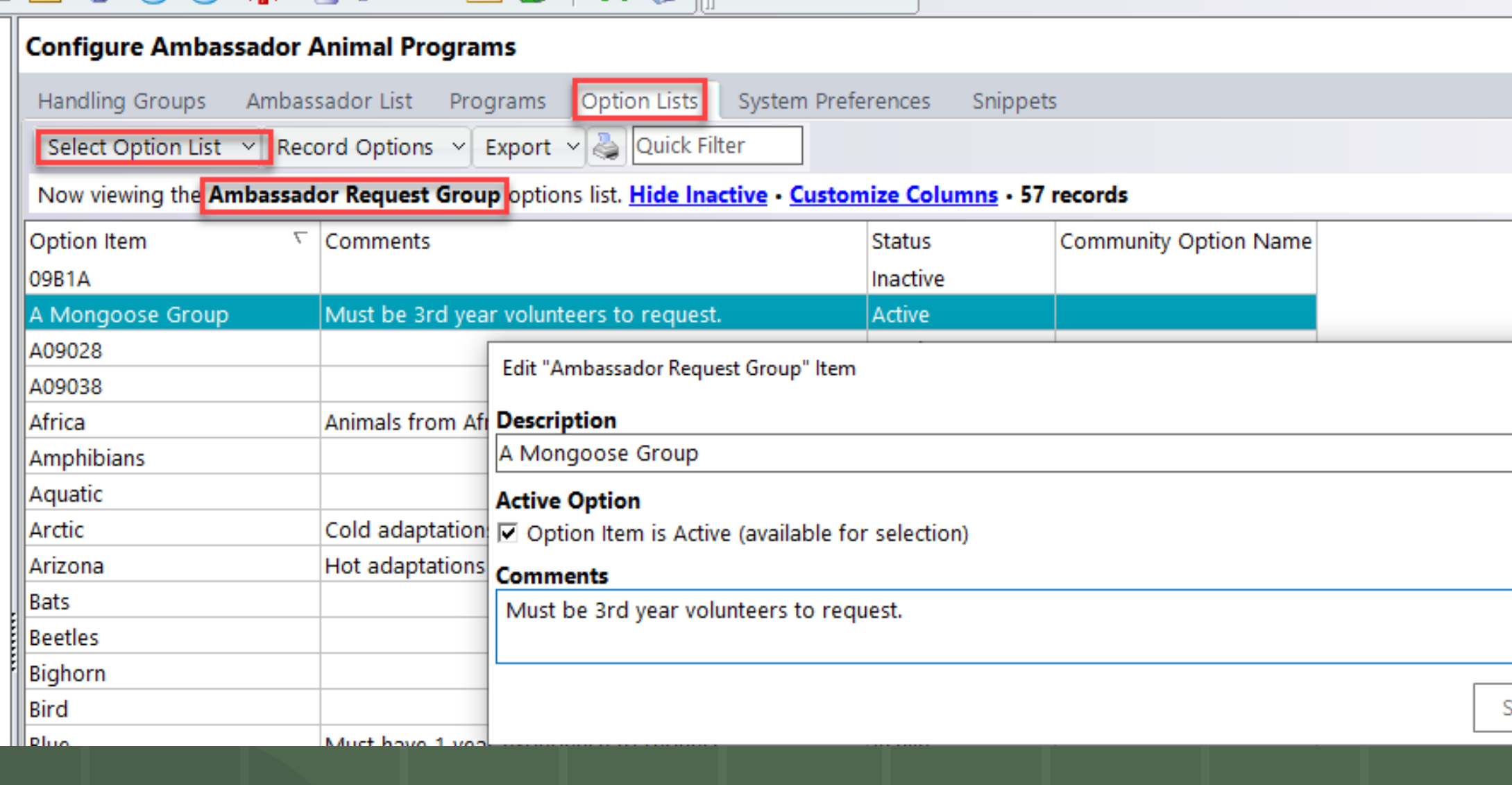

Cancel

ave

Create your list of request groups in the option lists **configuration** area.

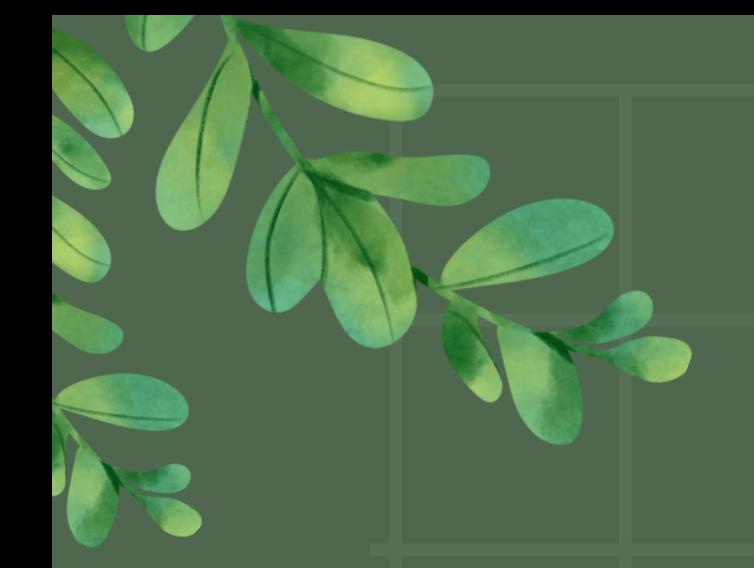

## . If not, do you want to include a reason for check out? Then you will configure Task categories.

Task categories are configured in the Configure Inventory Section.

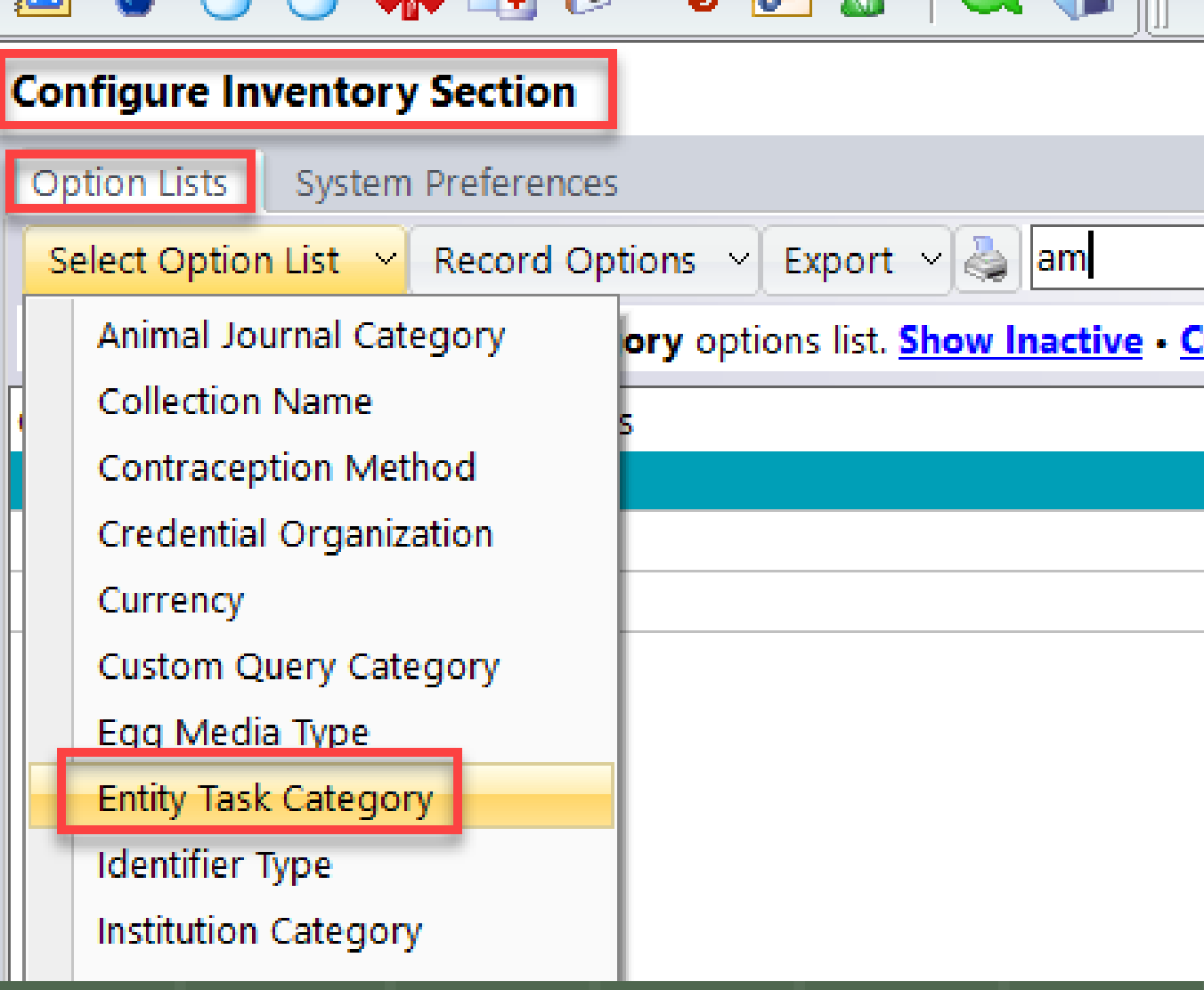

## Customize Columns - 27 records

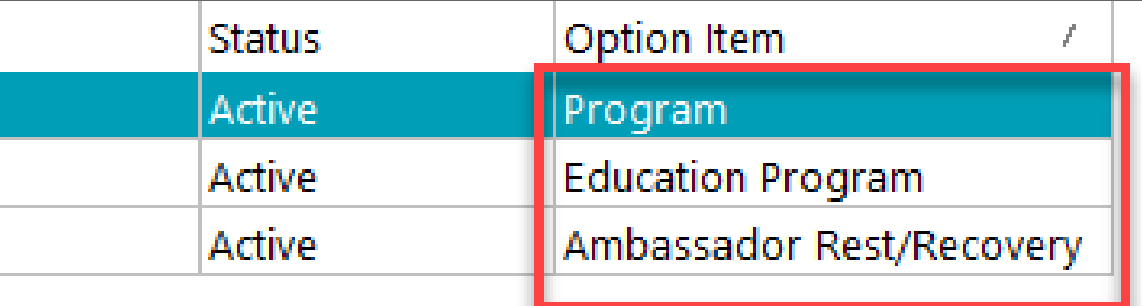

Back in Configure Amb. Animals go to System preferences and set the reasons for check out.

This information can be queried in the All Tasks Module.

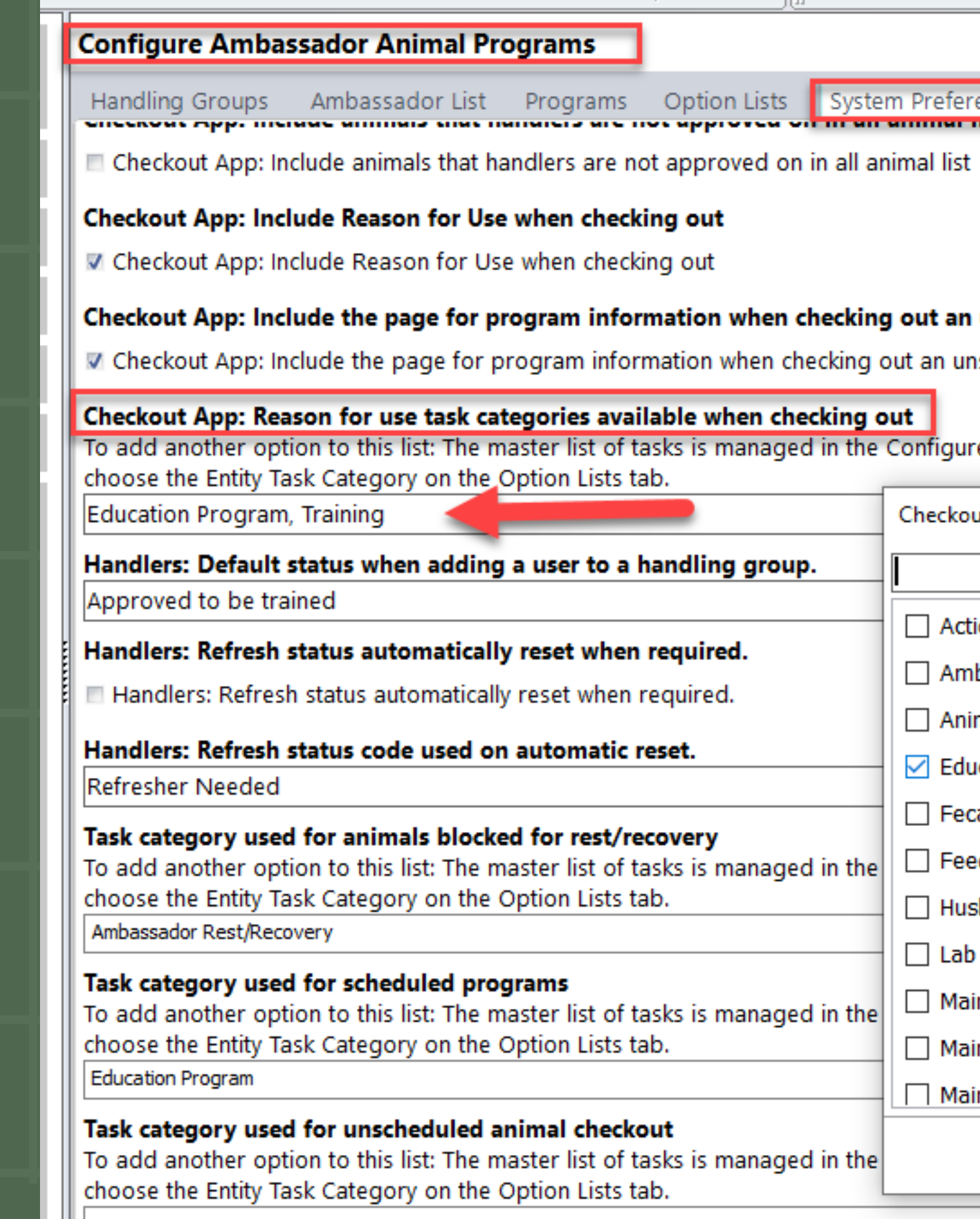

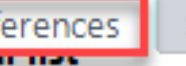

Snippets

## unscheduled item

scheduled item

## re Inventory Section module (go to Configuration | Inventory | Inventory Section) a

ut App: Reason for use task categories available when checking out ion Plan bassador Rest/Recovery mal Training Session **ucation Program** al Submission eding sbandry ntenance intenance - Animal Welfare intenance - Change UV Bulbs

Program Area: Configure in Option List (Amb. Animals), Must have at least one.

Program Event: Configure in Option list, Optional to include.

Program Theme: Configure in Option list, Optional to include.

Programs: Build Programs on the Programs Tab, you will set defaults here, must have at least one program built for scheduling.

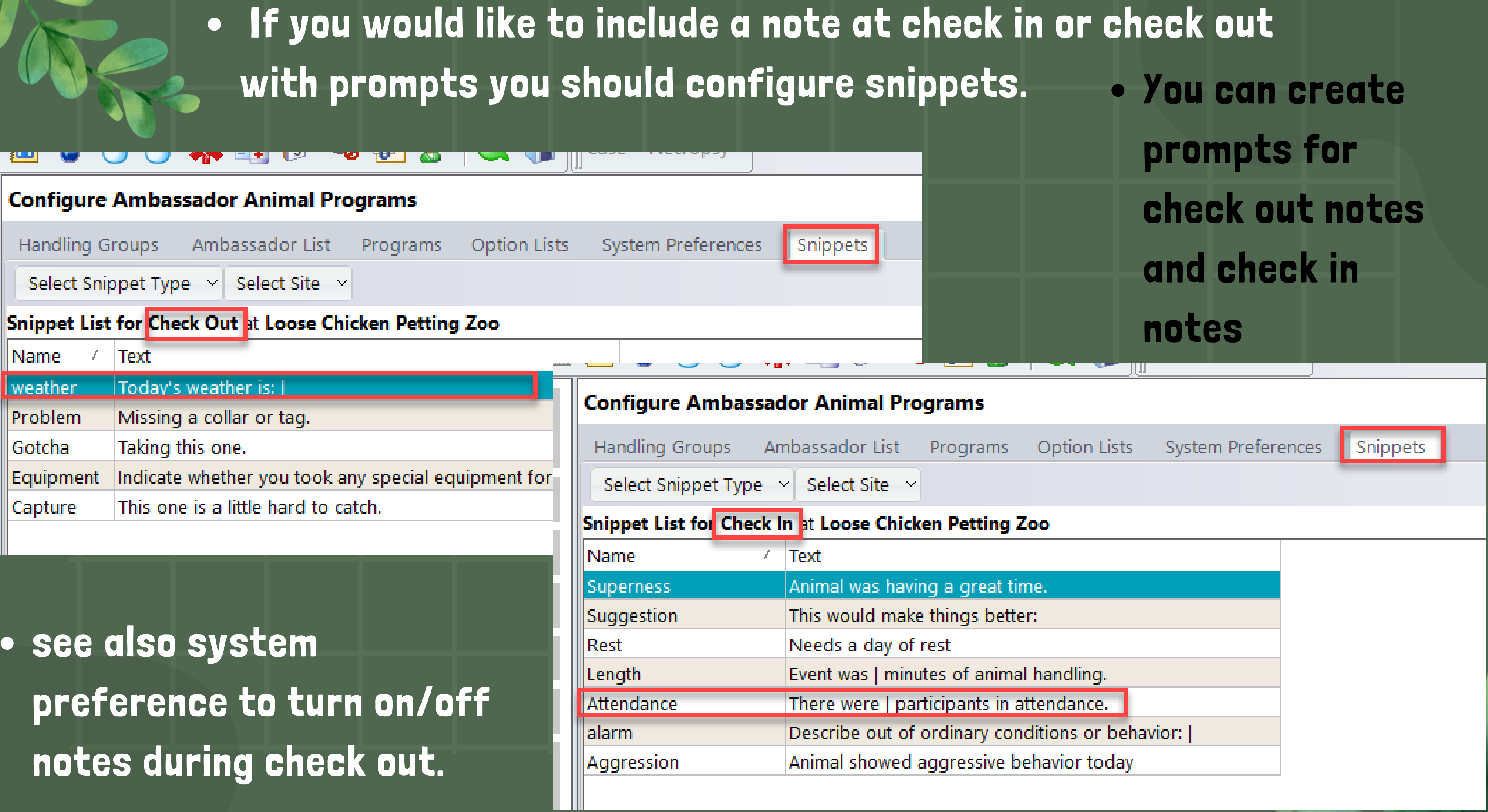

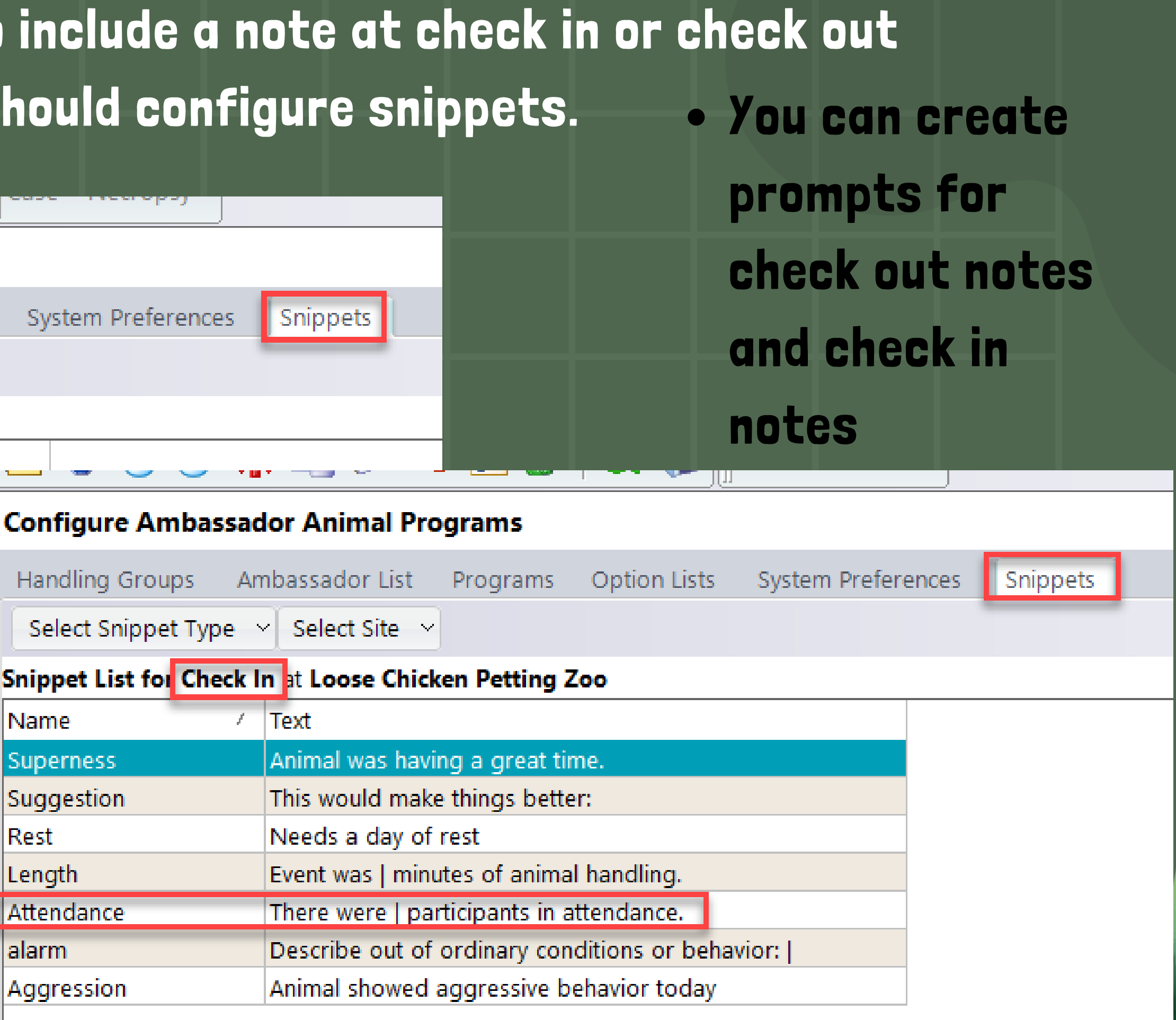

# POSSIBLE TRAININGS

# FINAL CONSIDERATIONS

system preferences: Handler preferences

system preferences: viewing options

system preferences: Task Category settings

system preferences: Check out app: checklist

Set up Blocking Tasks and/or Rest periods

- Program Request Wizard/App (staff/volunteers)
- Check out/in Kiosk (staff/volunteers)
- Ambassador Animal Scheduling module (program Admin)
- All Tasks for Ambassador Animals (program Admin)
- User Security-more on Animal Handlers (program Admin)

Determine user training needs

# QUESTIONS & RESOURCES

www.trackscommunity.com

support@trackssoftware.com

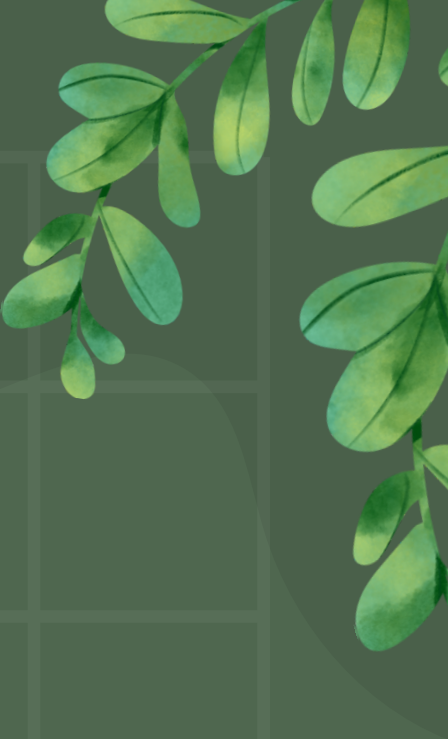